# **Honeywell**

# **Honeywell Development Kit 1.3.4 Release Notes**

4/12/2021

# **Verifying Download Files**

The release files for Honeywell Development Kit (DevKit) 1.3.4 and VoiceExtensions 1.2 are zip files signed with a certificate. This allows a user to verify the files they download have not been modified. After downloading the files, use the process below to verify authenticity before unzipping the files.

- 1. Java JDK (version 1.8 or newer) must be installed.
- 2. Execute the jarsigner executable against the file to verify. Example: jarsigner –verify Honeywell-DevKit-1.3.4-signed.zip

# **Code Changes**

Changes to code, including breaking API changes, can be found in the CHANGELOG.md file in the devkit directory, included in the DevKit zip file.

# **System Requirements**

The following devices and software were tested for this release of DevKit.

## **Minimum Android Device Specifications**

- Processor: Qualcomm Snapdragon 410 MSM8916 1.2 GHz quad-core
- Memory: 2GB RAM
- Storage: 8GB/16GB Flash
- WLAN: EEE 802.11  $a/b/g/n$  radio
- Bluetooth: Bluetooth Class 4.0, Bluetooth HFP (Hands-Free Profile) version 1.6
- Operating System: Android M  $(6.0.1)$

The above are the minimum recommended device specifications. If the device does not meet or exceed these specifications, the following symptoms may occur:

- Poor audio quality
- Slow application screen responsiveness
- Delayed input entry

## **Hardware**

The following devices were tested for this release.

**Devices**

- Honeywell Dolphin CT40
- Honeywell Dolphin CT50
- Honeywell Dolphin CT60
- Honeywell Dolphin CN80
- Honeywell Dolphin CN80G
- Honeywell CK65
- Honeywell ScanPal EDA51
- Honeywell ScanPal EDA71
- Honeywell A700x

Demo level support:

- Zebra WT6000
- $\bullet$  Zebra TC51

#### **Headsets**

- Honeywell SRX-SL Light Industrial Use Headset
- Honeywell SRX2 Wireless Headset <sup>o</sup> Firmware version 4.05 required
- Honeywell SRX3 Wireless Headset
	- $\circ$  Firmware version 6.07 required for flip-to-mute support when used with Android devices
	- <sup>o</sup> With earlier firmware versions, the headset functions as flip-to-standby (microphone is still active)
	- <sup>o</sup> When used with A700x devices, all firmware versions support flip-to-mute
	- Use the [Honeywell](https://help.honeywellaidc.com/Software/hauu/Content/HAUU_Home.htm) Accessory Update Utility to update SRX3 firmware

#### **Scanners**

- Honeywell CT40 On-board Scanner
- Honeywell CT50 On-board Scanner
- Honeywell CT60 On-board Scanner
- Honeywell EDA51 On-board Scanner
- Honeywell EDA71 On-board Scanner
- Demo level for the Honeywell 8670 ring scanner

#### Demo level support:

• Honeywell 8670 Ring Scanner

## **Android Device Operating System Support**

- $\bullet$  Android M (6.0.1)
	- Honeywell Dolphin CT50
- Android N  $(7.1.1)$ 
	- Honeywell Dolphin CT40
	- Honeywell Dolphin CT60
- $\bullet$  Android O (8.1.0)
	- Honeywell Dolphin CT40
	- Honeywell Dolphin CT60
	- Honeywell Dolphin CK65
	- Honeywell ScanPal EDA51
	- Honeywell ScanPal EDA71
- Android  $P(9)$ 
	- Honeywell Dolphin CT40
	- Honeywell Dolphin CT60
	- Honeywell CK65

## **Honeywell A700x Software Support**

• VoiceCatalyst 4.2 or greater

#### NOTE

Honeywell A700 series and A500 devices are not supported.

## **Issues Fixed and Included in This Release**

The following issues reported in earlier versions were fixed in this version.

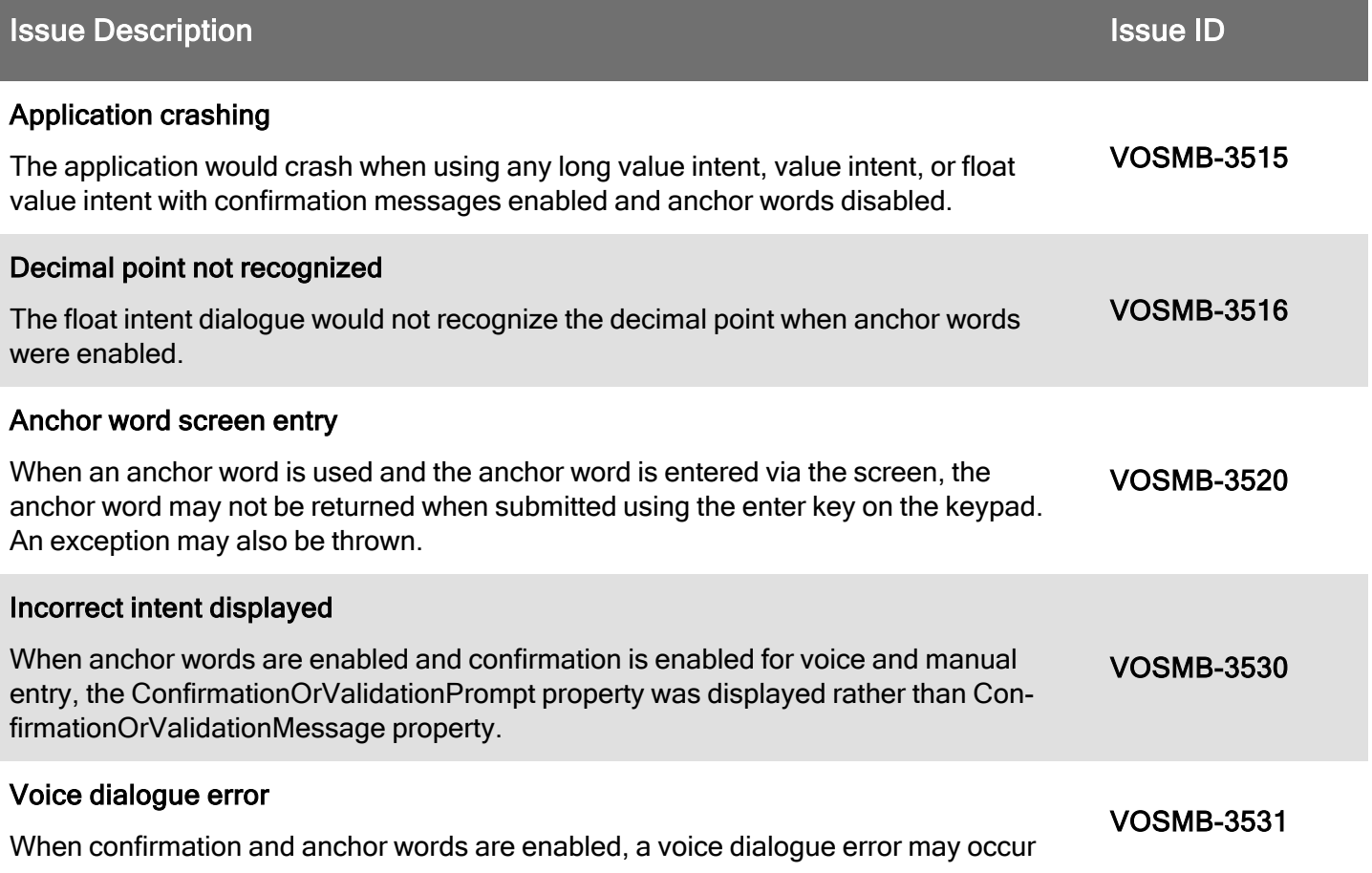

## **Issue Description Issue ID** And The Contract of The Contract of The Contract of The Contract of The Contract of T

#### instead of allowing voice entry.

## Anchor word mismatch

Submitting a value with anchor word and speaking "no" to confirmation, followed by selecting a different anchor word from the drop down list may result in the proper anchor word displayed but the old anchor word spoken. VOSMB-3532

### Float intent localization

Some issues were encountered for localizations that use a comma as a decimal separator instead of a point particularly when entering values via the screen. Examples include the keyboard locale causing a comma when a point was expected and min/max value validations failing. VOSMB-3079

# **General Considerations and Limitations**

## **Mobile Application Limitations**

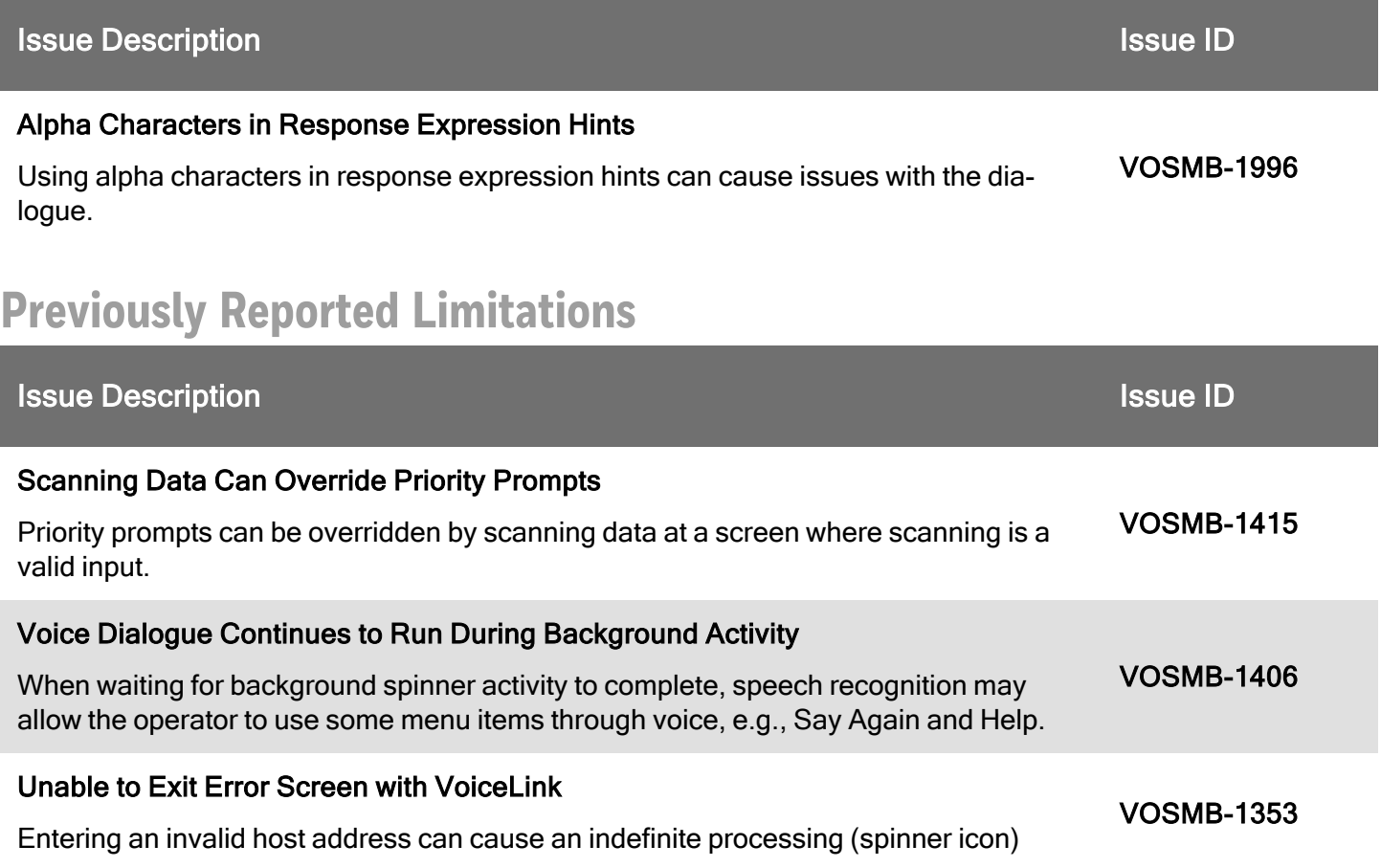

## **Issue Description Issue ID** And The Contract of The Contract of The Contract of The Contract of The Contract of T state, with VoiceLink. Workaround: Close the Guided Work Application and enter a valid host address Do Not Press + and - Buttons on SRX3 Headset to Unpair When unpairing your SRX3 headset from an Android device, do not press the + and buttons simultaneously. This procedure causes known issues with TTS and voice recognition. Proper Procedure: To unpair your SRX3 headset from an Android device, go to your device Bluetooth settings, display the Paired devices screen, select the headset, and tap FORGET to unpair the headset and the Android device. VOSMB-1448 Pressing Power Button on SRX-SL or SRX2 Headset Causes Unpairing If you press the Power button on your SRX-SL or SRX2 headset, the headset unpairs from the device. Workaround: Power off the headset and re-pair your device and headset. VOSMB-1252 Application goes into landscape from Photo Intent Exiting the camera view in the photo intent while in landscape mode will cause the application to be in landscape mode, which is not supported and may cause issues. Workaround: Rotate the device to portrait mode before or after exiting the camera view. VOSMB-992 "GatewayTimeout" error message from Microservices If the mobile application has trouble reaching the Microservices host ("GatewayTimeout") while attempting to retrieve templates it may force the user to retrain all words for that workflow. Workaround: If you experience this behavior close and restart the app and log in again VOSMB-971 Changing Site on Device Does Not Affect VoiceConsole If you have selected a VoiceConsole instance as the server on the mobile device and select one of the sites, the device will remain associated with that site even if you change sites again in the mobile application. To move a device to a different VoiceConsole site, move the device within VoiceConsole. VOSMB-900 Do Not Press Next Button Quickly If you have untrained words and get to the template training instructions screen, if you tap the Next button in rapid succession, it can cause the application to shut down unexpectedly. VOSMB-230 Audio to the Bluetooth Headset Can Fail VOSMB-28

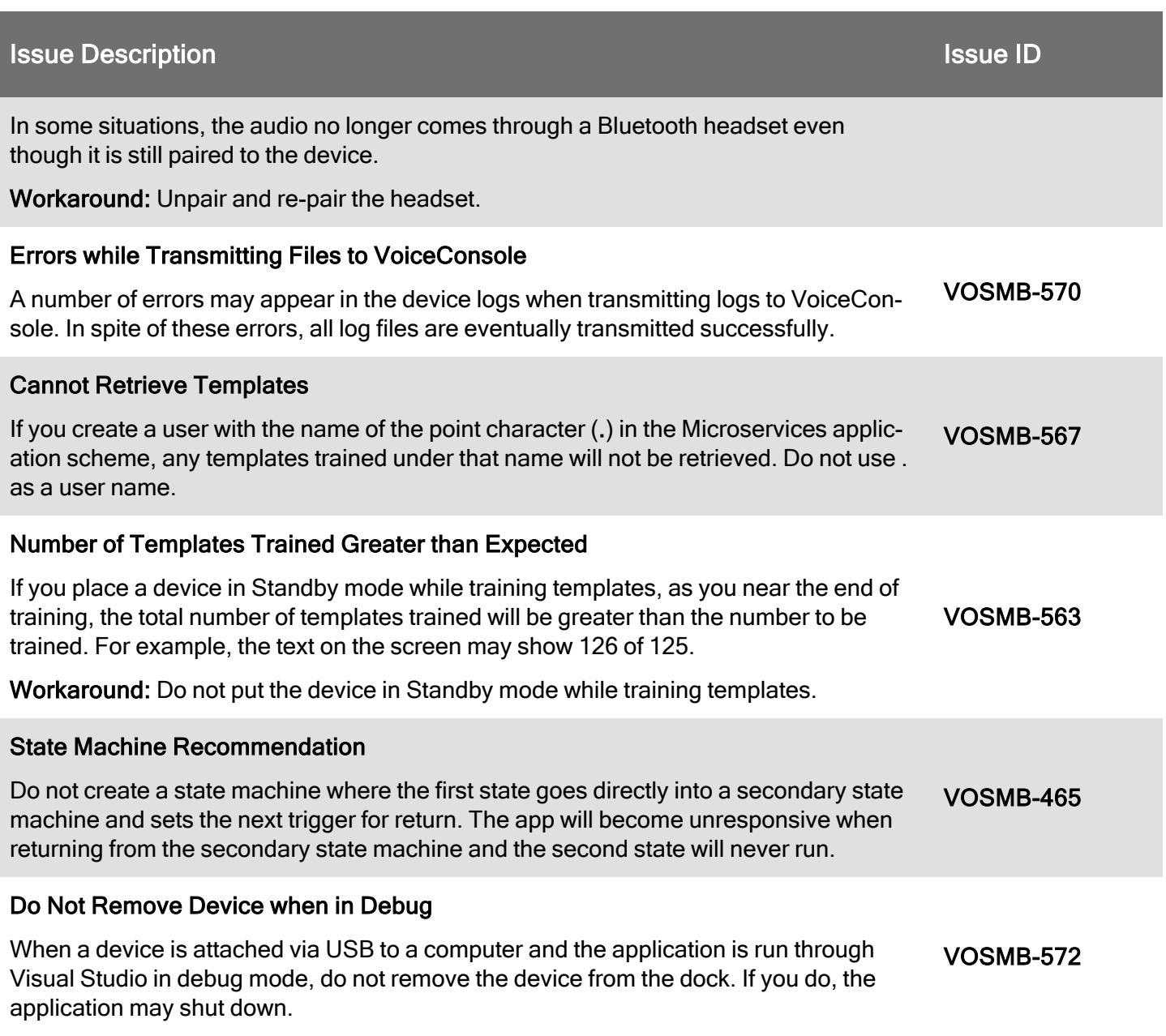